## **Быстрый старт контроллера**

## *Мираж-GSM-AX4-01*

**Настоящая инструкция содержит краткую информацию о вводе в эксплуатацию контроллера** *Мираж-GSM-AX4-01* **в режиме индивидуальной охраны. Сведения о мерах предосторожности, функциональных возможностях контроллера и его конфигурировании см. в** *кратком руководстве* **по эксплуатации. Дополнительные сведения см. в** *полном руководстве* **по эксплуатации.**

- 1. Приобретите SIM-карты двух различных операторов сотовой связи, выбрав оптимальный тарифный план.
- 2. Снимите крышку контроллера (см. рисунок).

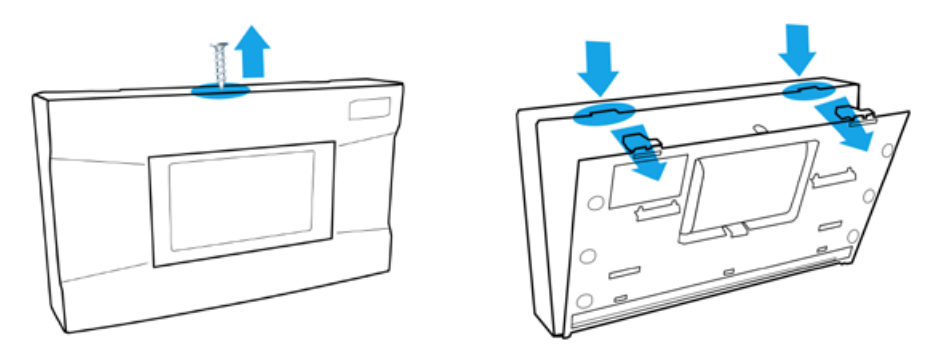

3. Подключите кабель аккумуляторной батареи к разъему BAT.

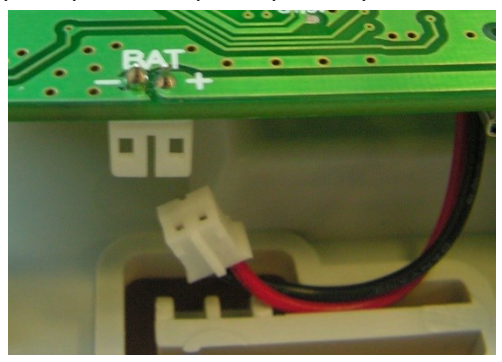

- 4. Установите на ПК программу *Конфигуратор Приват* 1.1, запустив файл Privat Setup 1.1.exe с компакт-диска.
- 5. Подключите контроллер к ПК с помощью USB-кабеля.

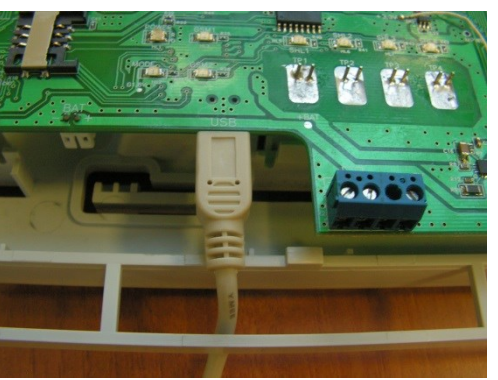

**Внимание!** Если к выходам типа *открытый коллектор* контроллера подключена максимальная нагрузка (100 мА), то электропитание, подаваемое от персонального компьютера по USB-интерфейсу, может оказаться недостаточным. Перед подключением контроллера к персональному компьютеру для конфигурирования отключите нагрузку (лампа, сирена).

- 6. Установите USB-драйвер, который находится на компакт-диске.
- 7. Запустите программу *Конфигуратор Приват* 1.1.
- 8. Создайте карточки пользователей (до 8), щелкнув по пустой строке на вкладке *Пользователи* и в открывшемся окне указав: имя; номер телефона; код постановки/снятия; пароль доступа к прибору.
- 9. На вкладке *Пользователи* выберите способы оповещения пользователей о различных типах событий, щелкнув по соответствующим значкам.

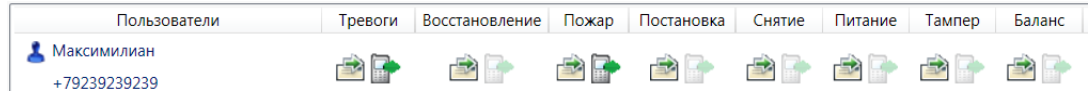

10. На вкладке *Конфигурация* укажите параметры SIM-карт (телефонный номер, PIN-код, оператор, формат USSD-запроса, порог баланса), а также другие параметры.

ПРИМЕЧАНИЕ. Если в SIM-картах включен запрос PIN-кода, укажите их PIN-код в программе *Конфигуратор Приват* 1.1 **либо** с помощью сотового телефона установите в SIM-картах PIN-код 9999 (указан в программе *Конфигуратор Приват* 1.1 по умолчанию) или отключите запрос PIN-кода.

**Внимание!** Если в контроллер устанавливается SIM-карта с включенным запросом PINкода, а в программе *Конфигуратор Приват* 1.1 указан другой PIN-код, то после включения контроллера SIM-карта будет заблокирована.

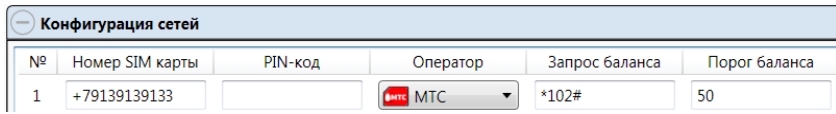

11. Контроллер поддерживает все модели охранных проводных извещателей с напряжением питания 12 В любых производителей. Количество шлейфов сигнализации — 4. Если шлейф не используется, к его клеммам необходимо подключить резистор 5,6 кОм. При подключении нормально **открытых** шлейфов резистор 5,6 кОм необходимо включить в цепь **параллельно**. При подключении нормально **закрытых** шлейфов резистор 5,6 кОм необходимо включить в цепь **последовательно**. Свойства шлейфов настраиваются с помощью значков в столбце *Атрибуты*. Помимо атрибутов шлейфов, задайте описанные ниже параметры.

*Задержка формирования события, сек:* время с момента срабатывания извещателя, через которое будет сформировано событие.

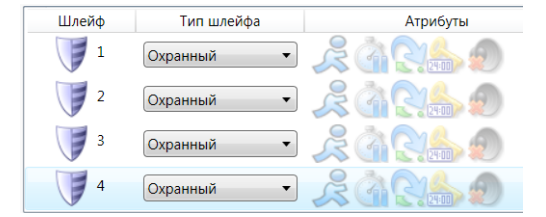

12. Настройте параметры выходов типа *открытый коллектор*, используемых для подключения внешнего оборудования.

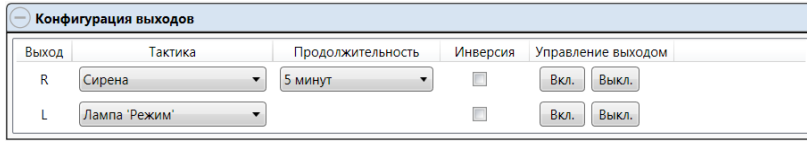

13. Нажмите кнопку *Записать*, для того чтобы записать параметры в контроллер.

- 14. Установите SIM-карты в держатели. Выполните рестарт контроллера, нажав кнопку RESET на плате.
- 15. Проверьте работоспособность системы (постановку на охрану и снятие с охраны, срабатывание извещателей, оповещения) с помощью сотового телефона и вкладки *Монитор*, на которой отображается текущее состояние системы.
- 16. Отключите контроллер от ПК. Подключите разъем блока питания контроллера к его USBпорту, проведя кабель через отверстие для кабелей.
- 17. Установите крышку контроллера и прикрепите ее к основанию с помощью винта. Контроллер готов к монтажу и эксплуатации.